### Step by Step guide for Organizations seeking Verification of Credentials issued by NBEMS

## How to submit an Online Credential Verification Request to NBEMS?

- Please advise the concerned candidate to pay the prescribed Credential Verification Fee to NBEMS through "Miscellaneous Fee Payment Portal" which can be accessed at NBEMS website under tab "Digital Services".
- Collect a copy of the payment receipt from the concerned candidate which is generated at the above portal on successful payment of verification fee by the candidate.
- Keep the above-said payment receipt and a clear scanned copies of Credentials to be verified ready before you begin to submit
  the verification request to NBEMS through Credential Verification Online Portal (CVOP). You would also be required to fill in the
  Roll Number of the candidate. Roll Number of candidate for respective examination is mentioned on the credential. If it is not
  mentioned, same should be obtained from the concerned candidate.
- Go to NBEMS website <a href="https://natboard.edu.in">https://natboard.edu.in</a> and visit the tab "Digital Services". Click on "Credential Verification Online" link as shown in below image.

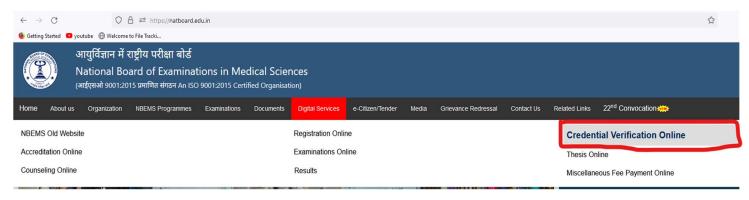

• The organization has to submit an Online Request form for Credential Verification. Following is a screenshot of Online Request form for Credential Verification.

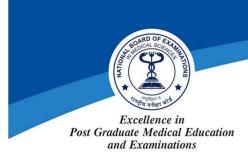

# आयुर्विज्ञान में राष्ट्रीय परीक्षा बोर्ड (स्वास्थ्य एवं परिवार कल्याण मंत्रालय, भारत सरकार के अधीन एक स्वायत्त निकाय)

# NATIONAL BOARD OF EXAMINATIONS IN MEDICAL SCIENCES

(Autonomous body under Ministry of Health & Family Welfare, Govt. of India)

#### CREDENTIAL VERIFICATION विवरण/ Details Select name of Agency/Public Authority seeking verification of candidate's Credential \*\*if the AgencyPublic Authority is not listed, kindly provide details(Agency Name, Address, Email, Contact No.) on official letter head/through official Email id at verifications[at]natboard[dot]edu[dot]in --Select Agency--Select Agency-Aligarh Muslim University-Aligarh(UP) All India Institute of Medical Sciences-Raikot Andhra Pradesh Medical Council-Andhra Pradesh भुगतान रसीद संख्या Payment Receipt No. Arunachal Pradesh Medical Council-Arunachal Pradesh Assam Council of Medical Registration-Assam Candidate details fetched above payment receipt No. Assam Medical Council-Assam Name (As submitted while making payment) BD Services Pvt. Ltd.-Delhi Bihar Medical Council-Bihar Verification Purpose Certificate Authentication Centre-Kozhikode Other Details Chattisgarh Medical Council-Chhattisgarh Upload a clear scanned copy of credential document to be verified (maximum size not greater than 1 MB) College of Physicians and Surgeons of Ontario-Canada Browse... No file selected. Dataflow Services (India) Pvt Ltd-Noida Document Release Form/ Verification Form (if verification is required in a prescribed template) Dcode Research Services Pvt. Ltd-Bangalore Browse... No file selected. Delhi Medical Council-Delhi Enter Reference No. and Issue Date mentioned in the credential to be verified Enter Document's Reference No./Dispatch N Educational Commission For Foreign Medical Graduates-Philadelphia(USA) Elite Medical Centre-Kuwait Generated Agency/Public Authority E-mail OTP Generate E-mail OTI Embassy of the State of Kinyait-Delhi Erika Bondatti Education Credentials Specialist 1-New York(USA)

The verification of credential shall be communicated to concerned Agency/Public Authority through official usually by four weeks email of NBEMS: verifications[atjnatboard[dot]edu[dot]in.

- Select the name of the organization/verification agency from a drop-down list. A verification code shall be sent by email to the Email ID of selected organization/agency as available in NBEMS record.
- If the organization/agency is not listed in the said drop-down, it has to approach NBEMS at email ID <u>verifications@natboard.edu.in</u> by submitting formal letter to add its details in the said list.
- Select the type of credential to be verified from the dropdown list.

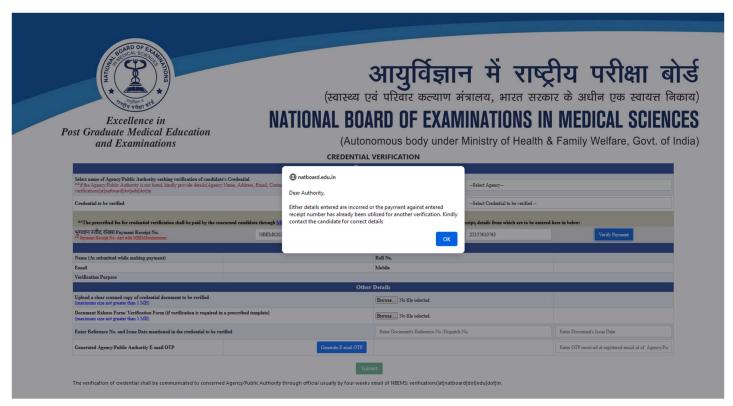

- Provide the details of Verification Fee Receipt number and Roll Number of the applicant candidate for backend verification of the fee paid by the applicant to NBEMS.
- Upload a clear scanned copy of credential to be verified.
- If the organization/agency requires the verification output in its prescribed format, then upload such format also.

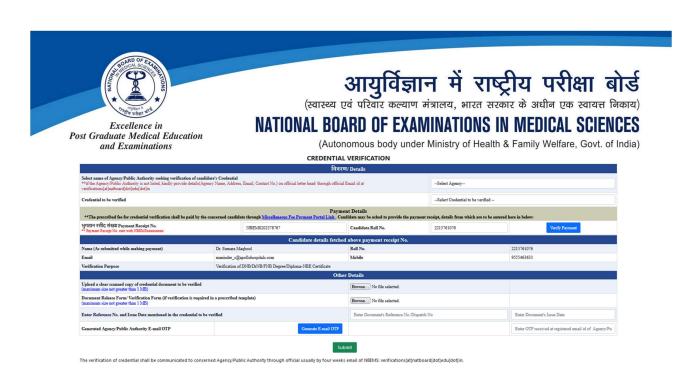

- After input all the required fields, generate the Email Verification Code which shall be mailed on the registered email ID.
- Enter the verification code on the designated input box and submit the request form.
- In case Verification Code not received in email, the applicant may regenerate the code after a small time instance.
- After Successful Submission of the form, the organization/agency shall receive a formal acknowledgement email at its email ID registered with NBEMS.
- The **outcome of verification shall be communicated to the agency** concerned by way of an official email from NBEMS email ID verifications@natboard.edu.in
- The process of credential verification is usually completed within 4 weeks of receipt of verification request.
- Request for Credential Verification submitted to NBEMS through any mode other than the Online Credential Verification Portal shall NOT be entertained.

\*\*\*